# **Startup-Preferences**

Christopher L. Naas and SSD

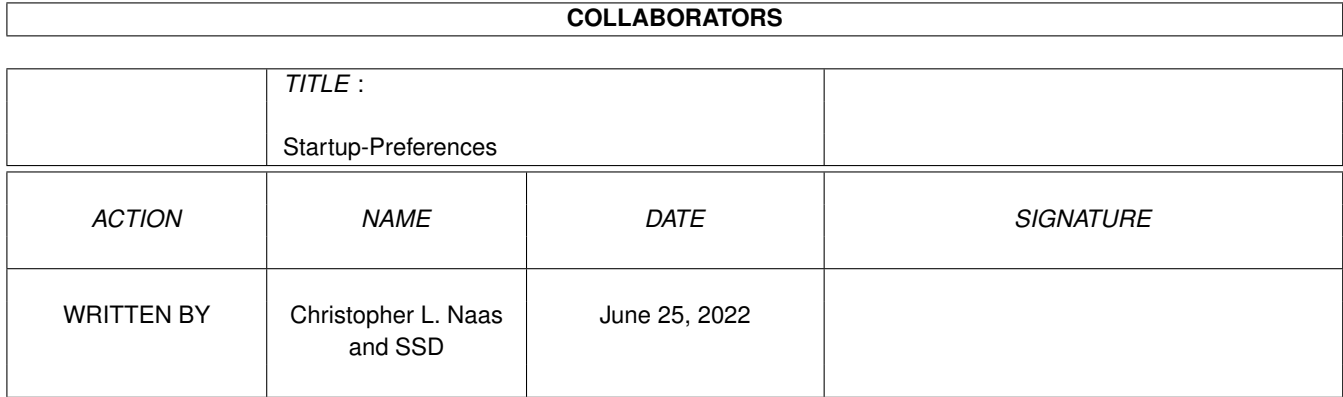

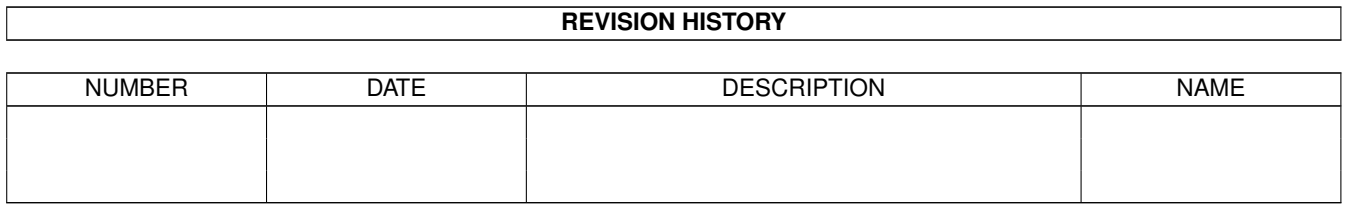

# **Contents**

#### [1](#page-3-0) Startup-Preferences 1 1

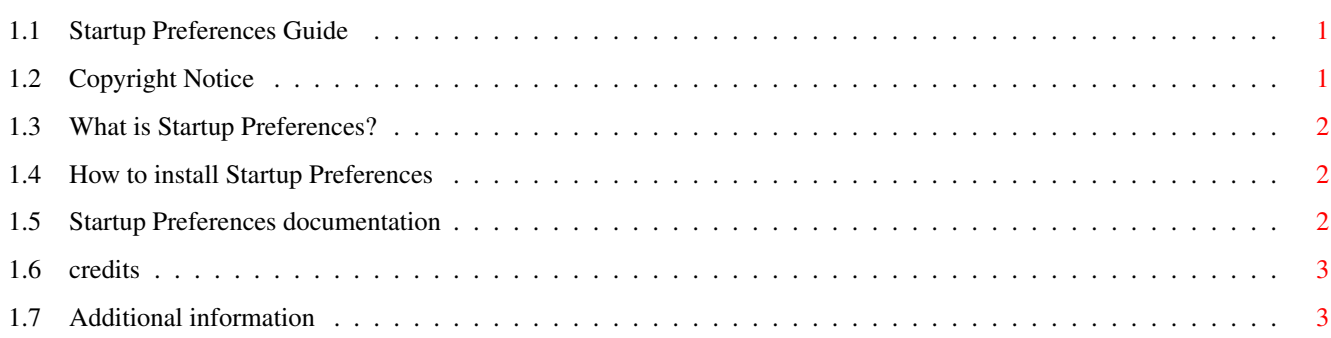

# <span id="page-3-0"></span>**Chapter 1**

# **Startup-Preferences**

## <span id="page-3-1"></span>**1.1 Startup Preferences Guide**

S T A R T U P P R E F E R E N C E S 1.0 ========================================================================== Copyright notice What is Startup Preferences Installation Documentation Credits Read This ========================================================================== ←-

# <span id="page-3-2"></span>**1.2 Copyright Notice**

Startup Preferences is ©1993 Christopher Naas, SSD. All Rights Resrved

You are free to copy and spread it as much as you want, as long as no profit is made from it's distribution by anyone but me :D

If you like it a lot, I'd really like a letter, message, postcard or something, telling me that you do.

My address is:

Christopher Naas

Solveien 3a 1533 Moss Norway or by EMail, naasc@cnaas.adsp.sub.org or you can call my BBS, Falling, at #69 256117

### <span id="page-4-0"></span>**1.3 What is Startup Preferences?**

Startup Preferences is a little program for you to put in your Prefs drawer. It will disable / enable WBStartup, User-Startup, Preferences and the 68040.library. This can come in handy when you're testing programmes in different enviroments, would like to see how it looks and functions without all your handy little hacks in the background, etc.

Here's a little description of what the above do:

- WBStartup this drawer contains all those programmes you run when you open the Workbench.
- User-Startup this is a script file with which you can configure stuff and / or execute programmes.
- Preferences the directory Prefs/Env-Archive contains all your programme configurations.
- 68040.library this library is used to initialize the FPU functions of the 68040 processor etc.

### <span id="page-4-1"></span>**1.4 How to install Startup Preferences**

Installation is easy. Simply drop the Startup Preferences icon in the Prefs directory, and double click to run.

### <span id="page-4-2"></span>**1.5 Startup Preferences documentation**

When you double click the Startup Preferences icon, you will be presented with a small window containing two buttons and four checkbox gadgets. The checkbox gadgets will be checked, un-checked or disabled. If a gadget is checked, it means that the option is enabled, and will be executed the next time you reboot. If a gadget is not checked, the option is disabled, and will not be run. If a gadget is disabled, however, the option in question doesn't excist on your system, and has not been disabled using Startup Preferences.

To enable / disable the various options, simply check / un-check the

checkboxes, and press OK.

To cancel the action, press Cancel.

To disable an option, Startup Preferences simply renames it to Noxxxx. Startup Preferences does NOT fragment your hard drive. It is completely safe to use, but the author takes no responsibility for anything caused as a result of using Startup Preferences.

## <span id="page-5-0"></span>**1.6 credits**

Startup Preferences was written by Christopher Naas, SSD in SAS/C 6.3.

Special thanks to the following: Harald Kuhr / SSD - for the original idea, and the translation into Norwegian Arthur Hagen - for his help Petter Nilsen - for his help Magne Østlyngen - for his help Øyvind Sægrov / SSD (+ all the rest of him) - for his suggestion

# <span id="page-5-1"></span>**1.7 Additional information**

Startup Preferences was written on an Amiga 4000/040 with 10MB RAM using SAS/C 6.3. Startup Preferences has been tested on the above machine, without producing any errors. Startup Preferences did not produce any Enforcer hits. Startup Prefernces is believed to function on any Amiga running Kickstart 2.0 or higher. This has not been tested. Please report any and all problems to the author.